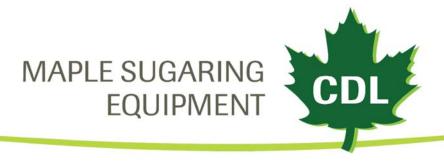

## **CDL Monitoring System Shutdown Instructions**

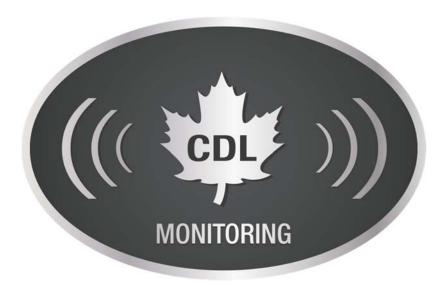

This year many of you may have noticed some of the new features of the monitoring system. One of those features is "Disable wisemesh" located under the settings page of the website monitoring.cdlinc.ca and/or on the tv/monitor connected to your control base (black box). Last year customers with the wisemesh needed to power off and disconnect all gateways connected to the system to put sensors into sleep mode. The gateways can now stay on if you use the "Disable wisemesh" feature. (The only exceptions are intelligent gateways. These need to be powered off by unplugging them.) As many of you know, the sensors can stay powered on if your sensors have the wisemesh. Disabling the wisemesh puts the sensors into sleep mode so they do not communicate with each other. You will see the sensors blink every 10 seconds when they are in sleep mode, this is normal.

Note: All new monitoring systems bought in 2018-2019 or 2019-2020 season have the wisemesh. Customers who decided to upgrade sensors with the handheld programmer also have the wisemesh. If you are unsure, please contact CDL monitoring.

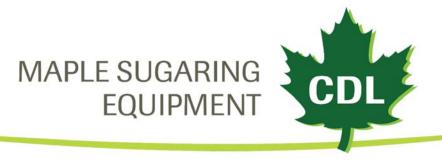

## Steps for wisemesh customers:

- 1. Click "Disable wisemesh" located on the settings page.
- 2. You will then be asked to "**Deactivate Wisemesh**". Click "YES". The sensors will now go into sleep mode.
- 3. When you are ready to use the sensors next season just click "Enable wisemesh" and the sensors will wake up.

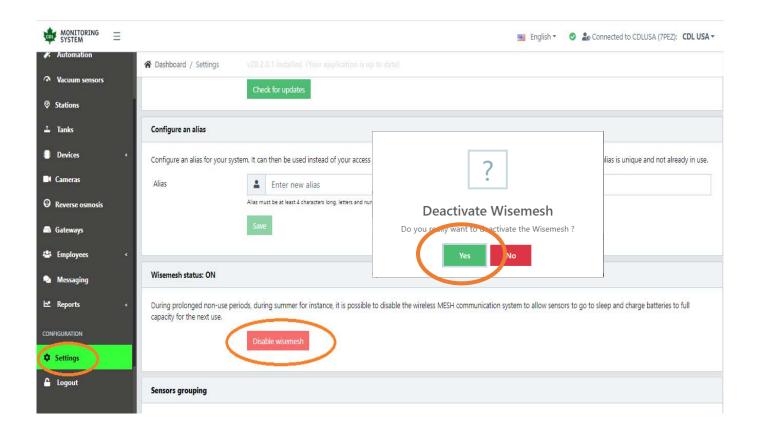